# Manuál pro uživatele OB Postupy

#### **Krok 1 - Volba závodu a trati**

- **1. Na úvodní stránce OB postupy zvolte závod**
- **2. Kliknutím na ikonu poháru v rolovacím menu vyberte svou kategorii**
- **3. Klikněte na své jméno**

ikona tužky = ruční zakreslení postupů ze závodu ikona polohy = nahrání GPS záznamu trasy ikona sloupců = zobrazení mezičasů závodníka ikona info = zobrazení tempa, uběhnuté vzdálenosti a nastoupaných metrů

**OB Postupy** 

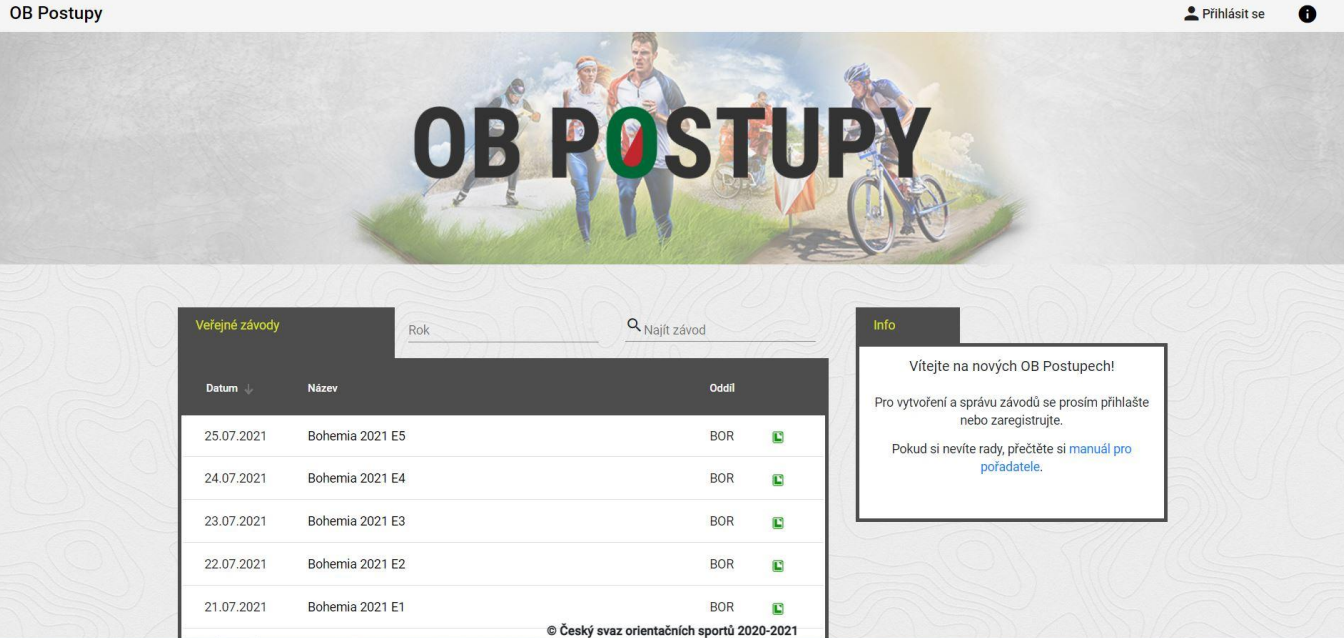

**OB Postupy** 

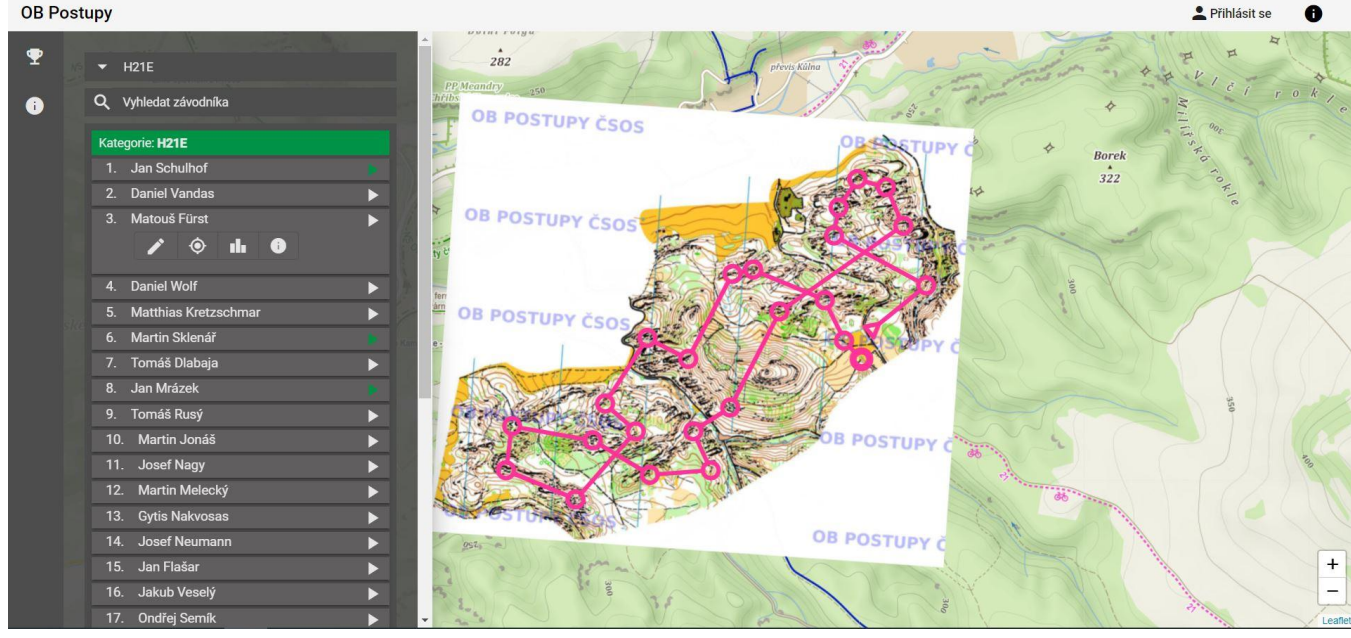

## **Krok 2 - Zakreslení postupů**

- **1. Ruční -** Klikněte na mapový start a poté klikáním bodů postupu pokračujte na další kontrolu. Postup končí kliknutím do středu kontroly. Takto postupujte až do cíle. Následně klikněte na *Uložit trasu*.
- **2. Nahrání GPS záznamu ze souboru -** Klikněte na *Přetáhněte soubor* a nahrajte svůj GPS záznam ze závodu ve formátu .gpx. Pomocí posunovátka nastavte čas offsetu trati, aby lampionky seděly na místa kontrol. Následně klikněte na *Uložit trasu*.
- **3. Nahrání GPS ze Strava.com -** Nejprve se musíte zaregistrovat a přihlásit se (vpravo nahoře), následně propojit účet s vaším účtem na Stravě. Při zakreslení postupů se pod ikonou polohy zobrazí vaše aktivity ze dne závody. Kliknutím na ikonu plus vyberte vaši trasu a pomocí posunovátka nastavte čas offsetu trati, aby lampionky seděly na místa kontrol. Následně klikněte na *Uložit trasu*.

#### **Krok 3 - Zobrazení postupů**

- Kliknutím na tlačítko play můžete vybrat závodníky, jejichž postupy chcete sledovat (zeleně = ti s nahraným záznamem / zakreslenou trasou)
- Ve spodní části obrazovky můžete nastavit rychlost přehrávání, pozastavit animaci nebo se vrátit zpět v čase.

## **Plány a vylepšení do budoucna OB postupů**

- Úprava body trasy GPS záznamu.
- Hromadný start závodníků od určitého místa.
- Porovnání mezičasů závodníků.
- Přidání závodníků, kteří byli v závodě disk
- Smazání špatně nahrané trasy možné osobně (dnes pouze přes administrátora: [mail@stepanpicek.cz](mailto:mail@stepanpicek.cz))
- Záchrana dat ze starého webu OB postupy

1. 8. 2021